# Backup and Restore Wireless Network Profiles using Direct Clone

#### APPLIES TO

Point Mobile devices with Android 5.0.2 or above

#### Read Direct Clone Guide First

Read **Direct Clone** guide first for better understanding.

### What to Backup?

(This section describes what to backup in the Step 2 of Master Device side in the Direct Clone guide.)

In the master device that will be the standard, select Settings Storage to backup the wireless network profiles (Wi-Fi, Mobile network, ethernet, etc.) from the BACKUP tab of the Direct Clone.

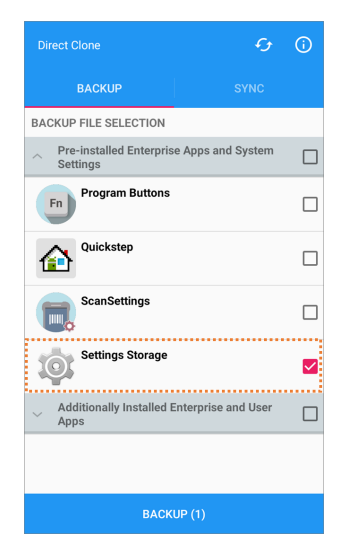

Backup coverage depends on model and SKU. For detail information, please contact Point Mobile.

## How to Restore?

- From the master device, select the backup file and tap Direct Clone icon Direct Clone in the SYNC tab.
- From the client devices, tap START DIRECT CLONE SERVICE to get the backup file and restore using it.

Refer to the **[Direct Clone](http://post.solution-pointmobile.co.kr:8040/display/faq/Direct+Clone)** for more detailed steps.

#### RELATED ARTICLES

- [Direct Clone](http://post.solution-pointmobile.co.kr:8040/display/faq/Direct+Clone)
- [Cannot Backup an App by Direct Clone](http://post.solution-pointmobile.co.kr:8040/display/faq/Cannot+Backup+an+App+by+Direct+Clone)